#### *Welcome to your online lesson!*

*Please follow these steps and tips to create the best online learning environment.*

## **Before your lessons start**

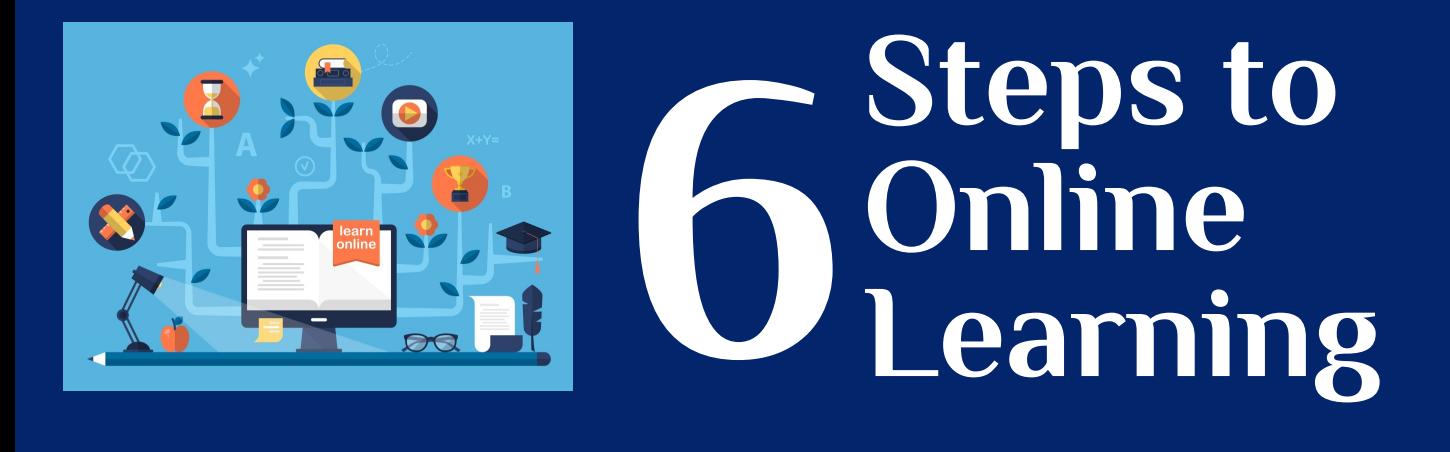

**Update your computer or device software Update your internet browser software Update your webcam, speaker, mic software Check and set your webcam (front camera) Check and set your microphone and speakers Headset (recommended) Schedule a 10-15 minute test lesson with your language coach (LC)**

1

33 33

# 44 Million

## **Option 1: PC or Android Tablet Users**

**Best to use a PC and Google Chrome browser Your LC will tell you which online meeting software to use: Zoom, Google Meet, Microsoft Teams, Student log-in account LMS Virtual Classroom, or other software\* Your LC will send the meeting link with password or send a recurring calendar event with the link (same link every class) \*LMS Virtual Classroom does not require a meeting link** 

2

## **Option 2: Mac or iPad Users**

**Your LC will tell you which online meeting software to use: Zoom, Google Meet, Microsoft Teams or other software Your LC will send the meeting link with password or send a recurring calendar event with the link (same link every class) \*LMS Virtual Classroom does not require a meeting link** 

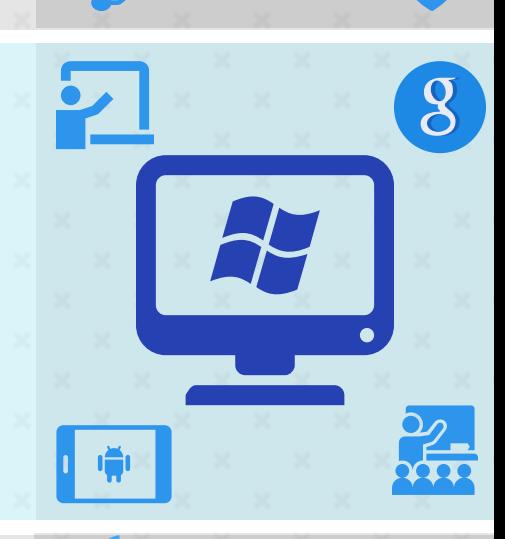

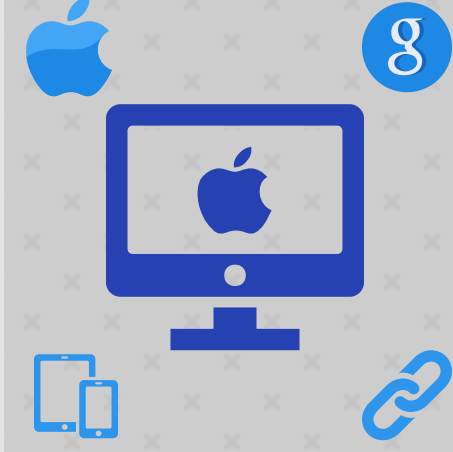

## **Get Ready for Your Lesson**

#### **Use the restroom**

**Bring your water, juice, coffee, tea, snack Be in a private room, quiet, no distractions (put sign on door) Check for a strong internet connection and computer settings Start at your computer or device 10 minutes early Bring or open class materials on your computer or device Close or silence your mobile phone, computer apps and pop-ups**

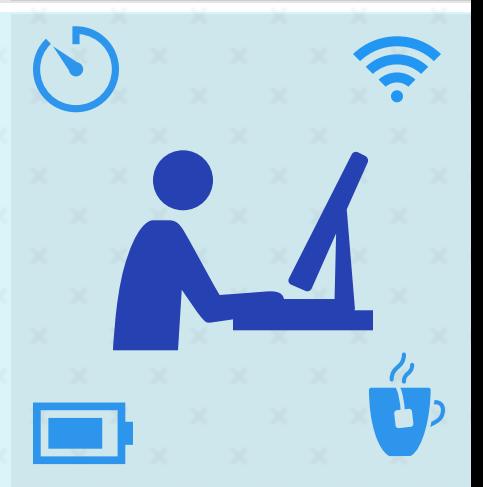

## **Interactive, Successful Lesson**

**Get in the "zone" - you are "in" your virtual classroom Understand how to use all features and tools Use your camera and voice Use the chat box If your LC gives you control, share your screen, use annotation tools, share websites, share videos**

## **Troubleshooting Tips**

**1st Communicate any problems to your LC immediately 2nd Check your internet connection 3rd Check your volume, speaker, mic, camera 4th Refresh your screen (LC and student) 5th Close virtual classroom, then re-enter (LC and student) 6th If you lose voice, call your LC by mobile phone 7th If problems continue, turn off cameras 8th If major problems, use a different meeting software Note: Company computers may block downloads, functions**

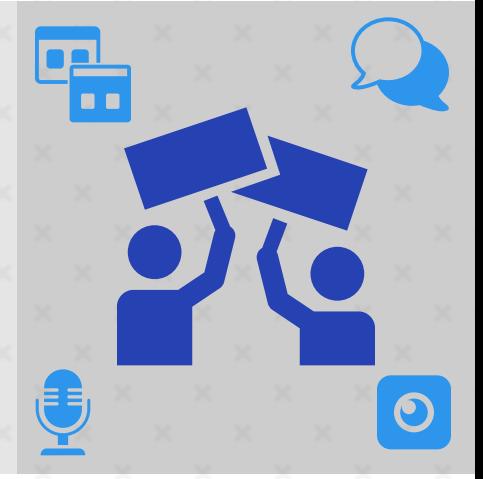

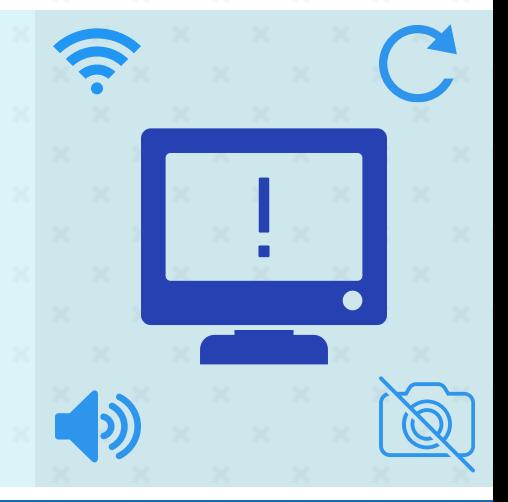

### **Visions International LLC | [www.visionsmadereal.com](http://visionsmadereal.com/)**

**65 Million** 

55.55